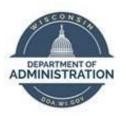

# State of Wisconsin Department of Administration

# Retroactive Pay Job Aid

Version 1.2

# **Version History**

| Version | Date    | Editor       | Description              |
|---------|---------|--------------|--------------------------|
| 1.0     | 1/21/16 | Ashley Price | Initial release          |
| 1.1     | 10/1/19 | Matt Olsen   | Fluid and content update |
| 1.2     | 5/27/22 | Matt Olsen   | Process section updates  |

Role: Agency Payroll Specialist

#### **RETRO PAY PROCESS**

**Retro Pay** is triggered when an employee's pay rate is changed via **Job Data** or a supplemental earnings code is changed via **Add'l Pay** that affects previous pay period(s). All references to **Retro Pay** in this job aid refer to this STAR HCM process.

If you have questions about payable time generated from late timesheet adjustments (actual changes made to the timesheet) or late timesheet-generated changes (weekend, night, or other add-ons generated as the timesheet is submitted), contact <a href="Central Payroll">Central Payroll</a> as those are separate processes.

**Retro Pay** transactions are calculated and loaded to pay sheets on a biweekly basis based on the schedule below:

|            | Sunday      | Monday    | Tuesday   | Wednesday | Thursday  | Friday    | Saturday |
|------------|-------------|-----------|-----------|-----------|-----------|-----------|----------|
| Non-       |             | 1 p.m. –  | 1 p.m. –  | 1 p.m. –  | 1 p.m. –  | 1 p.m. –  |          |
| processing |             | Retro pay | Retro pay | Retro pay | Retro pay | Retro pay |          |
| week       |             | calc      | calc      | calc      | calc      | calc      |          |
| Processing | 7 p.m. –    |           |           |           |           |           |          |
| Week       | Retro pay   |           |           |           |           |           |          |
|            | calc & load |           |           |           |           |           |          |
|            | to pay      |           |           |           |           |           |          |
|            | sheets      |           |           |           |           |           |          |

NOTE: **Job Data/Add'l Pay** changes entered after 7 p.m. on Sunday of processing week will create a trigger but will not calculate or process until the next pay period.

#### **RETRO PAY REVIEW**

- 1. Navigate to **Retro Pay Calculation Results** page:
  - a. **Navigation:** Workforce Administrator Homepage > Payroll Dashboard > Payroll Processing Tile > Retro Pay Folder > Retro Pay Calculation Results.
  - b. Enter at least one search criteria and select the appropriate sequence/employee.

2. Review Retro Request, Pay Run, and Earnings sections for accuracy.

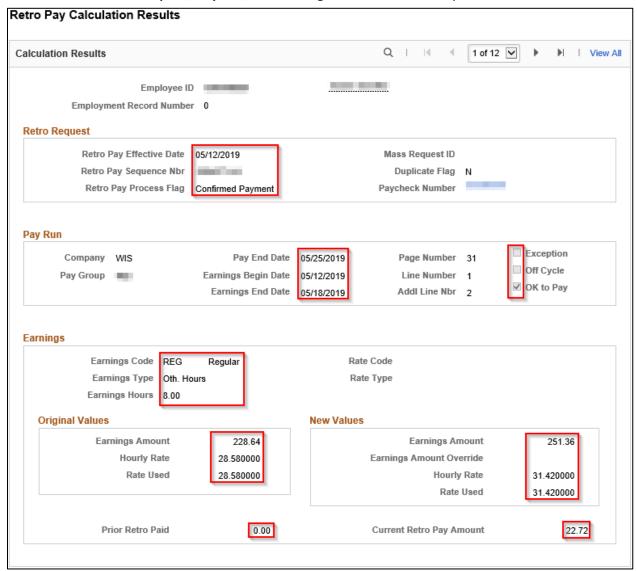

3. Click on arrows in the **Calculation Results** section to view each row of earnings code for each week of **Retro Pay**.

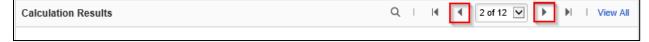

NOTE: If **Retro Pay** is not calculating correctly, verify **Job/Add'l Pay** changes were entered correctly then submit a STAR ticket for any changes needed.

4. For **Retro Pay** covering a large span of time or multiple sequences, use WI\_RETRO\_PAY\_BY\_EE to review in a more practical format.

|   | Co  | Group | Pay Period End | RP EIT DI  | ID  | Empl Record Last | First Name | FL SA Stat | Earn Code | Earna Begin | Earne End  | Earn Hours | Rate Used | Comp Rafe Used | New Rafe Used | Ant Diff. | Prior Retro Pd | RP Earn | Proc Flag | Term Prcs | OK to Pay |
|---|-----|-------|----------------|------------|-----|------------------|------------|------------|-----------|-------------|------------|------------|-----------|----------------|---------------|-----------|----------------|---------|-----------|-----------|-----------|
| 1 | WIS | 100   | 12/26/2015     | 12/13/2015 | 100 | 0                | Times.     | X          | 008       | 12/13/2015  | 12/19/2015 | 0.40       | Н         | 26.780000      | 27.450000     | 0.27      | 0.00           | RPY     | F         | N         | Υ         |
| 2 | WIS | 100   | 12/26/2015     | 12/13/2015 |     | 0                | 1          | X          | REG       | 12/13/2015  | 12/19/2015 | 7.60       | H         | 26.780000      | 27.460000     | 5.17      | 0.00           | RPY     | F         | N         | Y         |
| 3 | WIS | -     | 12/26/2015     | 12/13/2015 |     | 0                | 1000       | X          | 008       | 12/13/2015  | 12/19/2015 | 1.60       | Н         | 28.780000      | 27.460000     | 1.09      | 0.00           | RPY     | F         | N         | Υ         |

# **RETRO PAY QUERIES**

### 1. Calculated **Retro Pay**:

- a. WI\_RETRO\_PAY\_DETAIL: Detail of **Retro Pay** in **Calculated** status for the current pay period being processed prior to **Retro Pay** being loaded to pay sheets.
- b. WI\_RETRO\_PAY\_TOTALS: List of employees with **Retro Pay** totals for the current pay period being processed prior to retro pay being loaded to pay sheets.

### 2. Processed Retro Pay:

- a. WI\_RETRO\_PAY\_DETAIL\_LOADED: Detail of **Retro Pay** in **Confirmed Payment** status for a given pay period after **Retro Pay** has been loaded to pay sheets.
- b. WI\_RETRO\_PAYLINE\_TOTALS: List of employees with **Retro Pay** totals for a given pay period after **Retro Pay** has been loaded to pay sheets.

#### 3. Empl ID prompt Retro Pay:

a. WI\_RETRO\_PAY\_BY\_EE: Detail of all **Retro Pay** calculated and/or loaded to pay sheets for a specific employee.

## **Important Query Fields**

| Field Name     | Description                                                                                                |  |  |  |  |  |  |
|----------------|----------------------------------------------------------------------------------------------------|--|--|--|--|--|--|
| Earn Code      | Earning code paid on original paycheck                                                                     |  |  |  |  |  |  |
| RP Eff Dt      | Retro pay effective date                                                                                   |  |  |  |  |  |  |
| Earns Begin    | First day of the week the earning code applies to                                                          |  |  |  |  |  |  |
| Earns End      | Last day of the week the earning code applies to                                                           |  |  |  |  |  |  |
| Earn Hours     | Hours paid for that earning code for that earning period                                                   |  |  |  |  |  |  |
| Rate Used      | FLSA rate or hourly rate – indicates the rate used for these earnings                                      |  |  |  |  |  |  |
| Comp Rate Used | Rate used on the original payment                                                                          |  |  |  |  |  |  |
| New Rate Used  | Rate recalculated with adjusted compensation                                                               |  |  |  |  |  |  |
| Earns Amt.     | Original earnings amount                                                                                   |  |  |  |  |  |  |
| New Amount     | Earnings amount calculated using the new rate                                                              |  |  |  |  |  |  |
| Amt Diff.      | Difference between original earnings amount and new amount, this is the retro pay for these earnings       |  |  |  |  |  |  |
| Prior Retro Pd | The amount of any previous retro payments                                                                  |  |  |  |  |  |  |
| RP Earn        | The earning code used to pay the retro pay                                                                 |  |  |  |  |  |  |
| Proc Flag      | Shows the status of this line                                                                              |  |  |  |  |  |  |
| Term Prcs      | Indicates a terminated employee                                                                            |  |  |  |  |  |  |
| OK to Pay      | Shows the status of the OK to Pay for this retro line, all lines marked with "Y" will be loaded to Payroll |  |  |  |  |  |  |